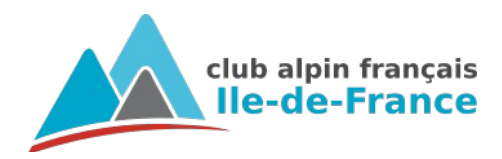

# **Randonnée : GPS et logiciel de cartographie**

samedi 16 novembre 2019

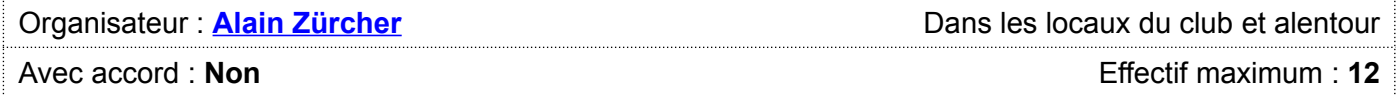

# Contenu de la formation

Méthodologie d'utilisation d'un logiciel de cartographie sur ordinateur et d'un GPS de randonnée avec cartographie pour **préparer vos randonnées et les archiver.**

Il ne s'agit donc pas de savoir utiliser un GPS uniquement en dépannage quand vous êtes perdu dans le brouillard ou **devez appeler les secours, mais :**

- en amont pour préparer votre randonnée ;
- pendant votre sortie pour progresser les mains et la tête libres, même sous la pluie ou de nuit, sans devoir vous arrêter aux carrefours pour sortir et déplier une carte et vous situer dessus, sans (presque) hésiter sur le chemin à prendre ;
- après votre randonnée pour l'analyser et l'archiver, pour vous-même, pour un autre organisateur ou pour la partager sur internet.

## Public visé

**Organisateurs, futurs organisateurs et participants souhaitant développer leur autonomie, déjà possesseurs si possible d'un GPS de randonnée et débrouillés en informatique.**

## **Déroulement**

- 9h-9h15 : accueil au siège du club, branchement du matériel de chacun .
- 9h15-12h30 : dans les locaux du club, présentation théorique et préparation d'une randonnée.
- 12h30-15h : pique-nique sur place ou dehors s'il fait beau ; randonnée (préparée le matin) dans les parcs du quartier.
- 15h-17h30 : dans les locaux du club, post-traitement des données de la randonnée ; approfondissement et questions diverses.

### Participation aux frais

**0,00 €**

# À apporter

Votre GPS, votre ordinateur portable, un cable USB pour les relier.

Principaux matériels et logiciels utilisés : GPS Garmin Etrex 30, PC sous Windows, logiciel Garmin BaseCamp.

*Si vous possédez cet équipement, merci de vous familiariser avec lui et d'installer à l'avance les logiciels Garmin sur votre ordinateur. La majeure partie du contenu de la formation est adaptable à d'autres modèles de GPS et d'ordinateurs, mais aucun détail de cette adaptation ne sera abordé.*

*Vous pouvez venir en simple « auditeur » sans GPS ni ordinateur, mais la formation restera alors très abstraite pour vous !*

# Programme

Le programme sera naturellement adapté au niveau du groupe après un premier tour de table. Si le groupe est novice, les points d'approfondissement seront traités lors d'une formation avancée ultérieure.

### **Intérêt comparé**

Avantages d'un GPS par rapport :

• **à une carte papier :**

utilisable de nuit ou sous la pluie ; capable de vous localiser et de vous guider instantanément, même de nuit et dans le brouillard ; auto-suffisant : pas besoin de boussole ou d'autre matériel ; se consulte d'une main, sans obliger à s'arrêter ; fournit à tout instant la distance mais aussi le temps de marche estimé jusqu'au point d'arrivée ; enregistre votre parcours (avec le dénivelé) et permet de l'analyser, en temps réel ou a posteriori ; permet de revenir sur ses pas en cas de problème ; permet de calculer un nouvel itinéraire en cours de route, par exemple pour rejoindre la route ou la gare la plus proche.

#### • **à un smartphone :**

solidité, étanchéité, autonomie (6 jours avec 2 piles AA lithium), fonctionnement sur piles, ergonomie (boutons dédiés, utilisables avec des gants sous la pluie ou la neige), amplitude thermique supportée...

### **Notions de base**

Aucun rappel de cartographie/orientation ne sera effectué. On ne parlera pas de satellites, de projection, d'UTM ni de WGS84 ! On ne parlera pas non plus de comment choisir son parcours de rando !

#### 1. **Fond de carte**

- *différences entre carte vectorielle et « bitmap » ;*
- *principaux fonds de carte payants et gratuits, où les trouver, comment les installer (sur le PC / sur le GPS), comment passer de l'un à l'autre (sur le PC / sur le GPS) ;*
- *avantages et inconvénients de Garmin Topo France et d['openmtbmap](http://www.openmtbmap.org/) ;*
- *informations manquantes ou moins à jour par rapport au [géoportail](http://www.geoportail.fr/) de l'IGN ou aux dernières éditions des cartes papier ; cas des itinéraires balisés et des refuges ;*
- *sur le GPS : orientation de la carte, position sur la carte, direction (« nord en haut » ou « trace en haut ») ;*
- *approfondissement : comment personnaliser l'affichage des cartes sur l'ordinateur et sur le GPS, différents « layouts » d'openmtbmap.*

#### 2. **Point d'intérêt** (*waypoint* en anglais)

- *principaux usages : début et fin de parcours, heures limites de passage, gares et arrêts de bus, hébergements, magasins d'alimentation, points d'eau (boire, se laver ou nager), lieux de pique-niques, points de vue, intersections...*
- *choix des icônes, passage en revue des icônes Garmin utiles ;*
- *choix des noms ;*
- *comment annoter une section de parcours ?*
- *approfondissement : création d'icônes personnalisées, pourquoi, comment.*

### 3. **Route** ou *itinéraire* en français (*route* en anglais)

- *différence entre une carte « routable » ou non ;*
- *comment tracer un itinéraire avec BaseCamp, comment le transformer en trace ;*
- *attention à la limitation du nombre de points sur certains GPS anciens quand on veut suivre la route et non la trace sur le GPS.*

### 4. **Trace** ou *tracé* en français (*track* en anglais)

- *différence avec la route, risque de recalcul au changement de carte et de GPS ;*
- *différence entre waypoint, routepoint et trackpoint ;*
- *différence d'affichage et de traitement des routes et des traces par le GPS (et les différents modèles!) ; affichage ou non de la distance et du temps restant ;*
- *différence entre la trace « projet », « effectuée » et « corrigée » ;*
- *comment tracer une trace avec BaseCamp, comment fusionner plusieurs traces ;*
- *où trouver des traces toutes faites sur internet, comment les télécharger et les importer dans BaseCamp ?*
- *approfondissement : comment modifier une trace en déplaçant, ajoutant ou supprimant des points ; comment couper une trace en deux,*

*comment la dupliquer ?*

#### 5. **Altimétrie**

- *comment obtenir le profil altimétrique de tout ou partie d'une route ou d'une trace ;*
- *différence entre l'altimétrie d'une route (ou d'une trace tracée sur ordinateur ou créée à partir d'une route), basée sur le DEM (Digital Elevation Model!) du fond de carte, et l'altimétrie d'une trace issue d'un GPS ;*
- *différence entre les altimétries GPS (satellites) et barométrique.*

#### **Pratique : création d'une randonnée**

Choix d'un itinéraire, tracé sur ordinateur. Utilisation du [géoportail](http://www.geoportail.fr/) de l'IGN en parallèle.

#### **Approfondissement :**

- Comment enregistrer un passage hors sentier ?
- Que faire si le fond de carte présente une solution de continuité (erreur de routabilité) ?
- Comment enregistrer et signaler des variantes ?

Détermination du kilométrage et du dénivelé. Évaluation de la durée de la randonnée. Création des points d'intérêt pertinents. Visualisation du parcours et de son profil altimétrique. Transfert vers le GPS.

### **Paramétrage de votre GPS**

Passage en revue des principaux écrans de paramétrage du GPS. Notion de « profil ». Vérification de la configuration de votre GPS, avec suggestion de choix de quelques paramètres importants :

- Système : WAAS, Glonass, Galileo, type de piles.
- Tonalités : avertissement de changement de direction *(en suivant une « route »).*
- Carte : orientation *(nord en haut ou trace en haut).*
- Traces : méthode et intervalle d'enregistrement, archivage.
- Séquence de page : carte, calculateur de voyage *(et choix de ses champs).*
- Unités : métriques !
- Altimètre : étalonnage automatique, altitude variable.
- Définition d'itinéraires : attention au « verrouillage sur route » !

### **Utilisation du GPS sur le terrain**

Allumage, chargement de la trace, réinitialisation des compteurs et du tracé, étalonnage de l'altimètre.

Suivi de la trace enregistrée.

Pertinence variable des chiffres en temps réel affichés par le GPS : kilométrage, dénivelés, temps de déplacement, vitesse moyenne en déplacement. Influence de la vitesse (variable selon les modèles et les « firmwares ») en-dessous de laquelle le GPS considère que l'on est arrêté.

Informations intéressantes : distance à destination, heure d'arrivée à destination.

#### **Approfondissement :**

- Changement par rapport à l'itinéraire enregistré, influence sur les distances et temps restants affichés.
- Changement de trace en cours de parcours, choix d'une variante.
- Changement de destination en cours de parcours, recherche de la gare la plus proche et routage par le GPS vers ce nouveau point d'arrivée.
- Classement des points, routes et traces par éloignements croissant. Différence entre la distance des points d'intérêt à vol d'oiseau ou en suivant une « route » ou une trace.
- Changement de fond de carte en cours de parcours.
- Extinction ou non pendant les pauses, ses conséquences.
- Affichage du profil altimétrique en cours de sortie, position sur le profil, dénivelé restant.

### **Traitement des données après la rando**

Transfert vers le PC, utilisation du logiciel BaseCamp de Garmin. Visualisation du parcours. Analyse des chiffres de la sortie, généralement plus corrects que ceux affichés en temps réel par le GPS : distance parcourue, dénivelé positif et négatif, temps de marche effective, vitesse de marche effective.

Différence entre dénivelés enregistrés ou recalés sur les altitudes du fond de carte (DEM).

Nettoyage de la trace avant archivage ; choix de corriger et d'archiver la trace projet ou la trace effectuée.

Nommage et archivage, dans BaseCamp ou par export. Importance des sauvegardes.

#### **Approfondissement :**

- Visualisation sur **[visugpx](http://www.visugpx.com/)**, [visorando,](https://www.visorando.fr/) [openrunner](http://www.openrunner.com/), [wikiloc](https://www.wikiloc.com/) ou autres sites.
- Lissage des altitudes sur plusieurs points et application d'un seuil pour réduire les aberrations et rendre les dénivelés plus réalistes, ou en tout cas proches d'une estimation sur carte.
- Géolocalisation de vos photos avec [geosetter](http://www.geosetter.de/en/).
- Format GPX, sa structure XML. Format KML, son intérêt.

# **Inscription**

La demande d'inscription est possible dès maintenant en ligne ou auprès du secrétariat.

Les places seront attribuées à partir du **jeudi 10 octobre 2019**.

# À lire avant

- la rapide présentation synthétique de Xavier sur : [http://www.clubalpin-idf.com/blog/index.php?post/2006/09/22/GPS-et-géolocalisation](http://www.clubalpin-idf.com/blog/index.php?post/2006/09/22/GPS-et-g%C3%A9olocalisation)
- le mode d'emploi de votre GPS !